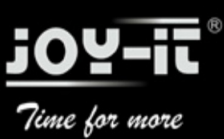

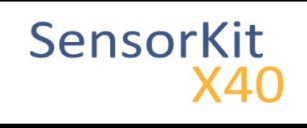

# KY-031 Knock-sensor module

#### Contents

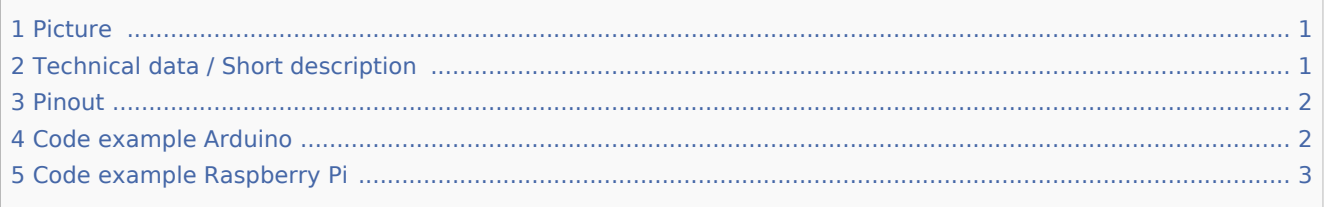

### <span id="page-0-0"></span>Picture

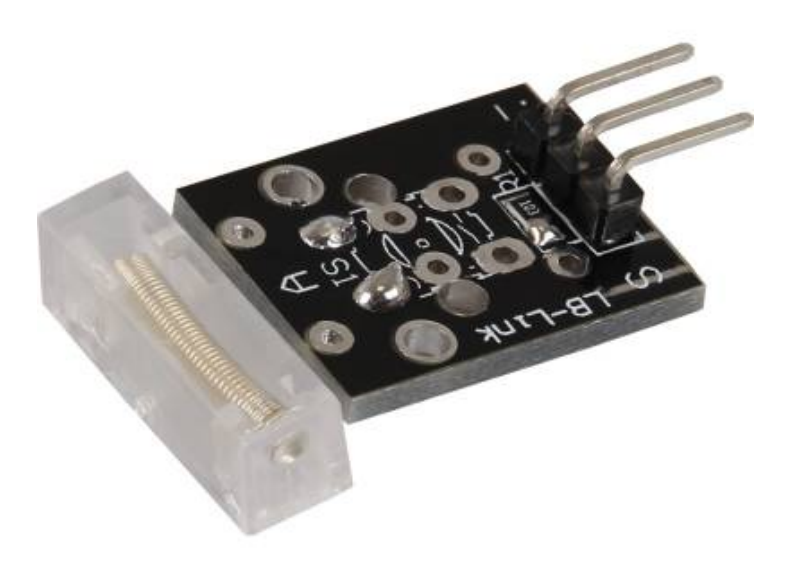

## <span id="page-0-1"></span>Technical data / Short description

On knocks or vibrations, the contact of the two input pins are connected.

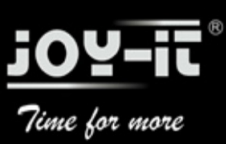

KY-031 Knock-sensor module

### <span id="page-1-0"></span>Pinout

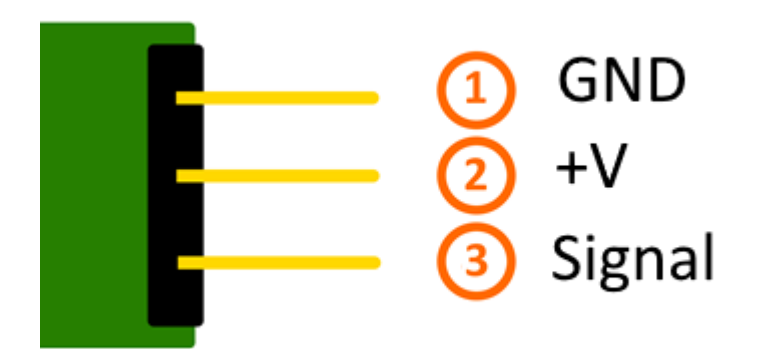

### <span id="page-1-1"></span>Code example Arduino

This example will light up a LED after the sensor detected a knock or vibration.

The modules KY-011, KY-016 or KY-029 can be used as an LED.

```
int Led = 13 ;// Declaration of the LED output pin
int Sensor = 10; // Declaration of the sensor input pin
int val; // Temporary variable
void setup ()
{
 pinMode (Led, OUTPUT) ; // Initialization output pin
 pinMode (Sensor, INPUT) ; // Initialization sensor pin
}
void loop ()
{
  val = digitalRead (Sensor) ; // The current signal at the sensor will be read
   if (val == HIGH) // If a signal was detected , the LED will light up
   {
     digitalWrite (Led, LOW);
   }
   else
   {
     digitalWrite (Led, HIGH);
   }
}
```
#### **Connections Arduino:**

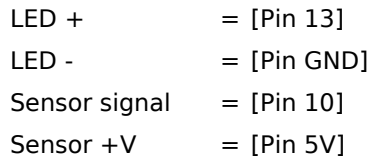

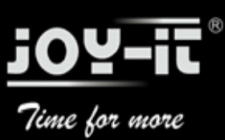

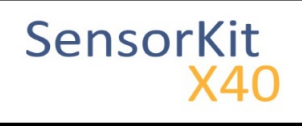

#### KY-031 Knock-sensor module

Sensor - = [Pin GND]

#### **Example program download**

[SensorTest Arduino](http://sensorkit.en.joy-it.net/images/c/c6/SensorTest_Arduino_withoutPullUP.zip)

### <span id="page-2-0"></span>Code example Raspberry Pi

```
# Needed modules will be imported and configured
import RPi.GPIO as GPIO
import time
GPIO.setmode(GPIO.BCM)
# The input pin of the sensor will be declared. Additional to that the pull up resistor wi
GPIO PIN = 24GPIO.setup(GPIO_PIN, GPIO.IN)
print "Sensor-Test [press ctrl+c to end]"
# This output function will be started at signal detection
def outFunction(null):
         print("Signal detected")
# At the moment of detection a signal (falling signal edge) the output function will be ad
GPIO.add_event_detect(GPIO_PIN, GPIO.FALLING, callback=outFunction, bouncetime=100)
# main program loop
try:
         while True:
                time.sleep(1)
# Scavenging work after the end of the program
except KeyboardInterrupt:
         GPIO.cleanup()
```
#### **Connections Raspberry Pi:**

 $S$ ignal = GPIO24 [Pin 18]  $+V = 3,3V$  [Pin 1]  $GND = GND$  [Pin 6]

#### **Example program download**

#### [SensorTest RPi](http://sensorkit.en.joy-it.net/images/3/34/SensorTest_RPi_withoutPullUP.zip)

To start, enter the command: 

sudo python SensorTest\_RPi\_withoutPullUP.py